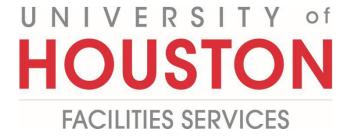

PM

## **Submitting Substantial Completion**

**Certificate of Substantial Completion** 

1- Click on ENGINEERING FORMS from the buttons on the left. PLANNING ENGINEERING FOR... Ś COST MANAGEMENT SCHEDULING Щ ASSET MANAGEME ... PORTFOLIO TOOLBOX -2- Under Custom Forms, select Certificate of Final Completion. Certificate of Final Comple tion Certificate of Substantial Completion Design Review - Executive

| 3- Click on + Add in th | ne top bar. |
|-------------------------|-------------|
|-------------------------|-------------|

- **4- Project** field Select the project from the Project drop down menu. You can also start typing the name of your project in the field and it will come up.
- 5- Building No. field Enter building number.
- 6- Date of Issuance field Enter date.
- **7- Architect** field Select the Architect from the drop down menu. You can also start typing the name of Architect in the field and it will come up.
- 8- UHS Project No. field Enter project number.
- **9- Contractor** field Select the Contractor from the drop down menu. You can also start typing the name of Contractor in the field and it will come up.
- **10- PROJECT OR DESIGNATED PORTION SHALL INCLUDE** field Enter Date of Substantial Completion.

| Project:             | 4 -                                                                                                    | Architect:                         | 7 -                                                |
|----------------------|----------------------------------------------------------------------------------------------------|------------------------------------|----------------------------------------------------|
| Building No.:        | 5                                                                                                    | UHS Project<br>No.:                | 8                                                  |
| TO:                  | University of Houston                                                                                        | Contractor:                        | 9 -                                                |
|                      | Facilities Construction Management                                                                           | Contract For:                      | Construction Services                              |
| Date Of<br>Issuance: | 6 12-21-2022 🛗                                                                                               |                                    |                                                    |
| PROJECT OR D         | ESIGNATED PORTION SHALL INCLUDE:                                                                             |                                    |                                                    |
| The Work perform     | ned under this Contract has been reviewed and found to b                                                     | e substantially complete. The      | e Date of Substantial Completion of the Project or |
| portion thereof de   | esignated above is hereby established as                                                                     | which is also the date o           | f commencement of applicable warranties required   |
|                      | ocuments, unless noted otherwise.<br>at do not commence on the date of Substantial Completion, if any, and i | ndicate date of their Commencement | <i>t</i> )                                         |

- 11- Under WORK TO BE COMPLETED OR CORRECTED section, find (Identify the list of Work)
- 12- (Identify the list of Work) field enter brief description.
- 13- Cost estimate of Work to be Completed or Corrected field Enter amount.
- **14- Architect** field Select the Architect from the drop down menu. You can also start typing the name of Architect in the field and it will come up.
- **15- By** field Enter Architect Representative's name.
- **16- Date** field Enter date.
- **17- Contractor** field Select the Contractor from the drop down menu. You can also start typing the name of Contractor in the field and it will come up.
- **18-By** field Enter Contractor Representative's name.
- **19- Date** field Enter date.
- 20- Owner Representative field Select the Owner Representative from the drop down menu. You can also start typing the name of Owner Representative in the field and it will come up.
- **21- By** field Enter Owner Representative's name.
- **22- Date** field Enter date.
- 23- Click on the Save icon above the top header.

| <br>000118-                                                                                           |                                                                          |                                |                                     |                             |                                                                                                  |
|----------------------------------------------------------------------------------------------------|--------------------------------------------------------------------------|--------------------------------|-------------------------------------|-----------------------------|--------------------------------------------------------------------------------------------------|
| MAIN                                                                                                  | NOTES                                                                    | ¥ 23                           | ATTACHMEN                           | тѕ                          | WORKFLOW                                                                                         |
| WORK TO BE COMPLET                                                                                    | ED OR CORRECTED                                                          |                                |                                     |                             |                                                                                                  |
| A list of items to be comple<br>attached list.                                                        | ted or corrected, prepared                                               | by the Contractor an           | nd verified and amende              | d by the Architect, con     | isisting of those items identified in the                                                        |
| (Identify the list of Work):                                                                          | 12                                                                       |                                |                                     |                             |                                                                                                  |
| The failure to include any ite                                                                        | ms on such list does not al                                              | Iter the responsibility of     | of the Contractor to cor            | plete all Work in accor     | dance with the Contract Documents.                                                               |
| Unless otherwise agreed in                                                                            | writing, the date of the com                                             | mencement of warra             | nties for the items on th           | e attached list will be th  | ne date of issuance of the final Certificate                                                     |
| of Payment or the date of the                                                                         | e final payment, whichever                                               | comes first.                   |                                     |                             |                                                                                                  |
| Cost estimate of Work to b                                                                            | o Completed or Corrected                                                 | is: <b>13</b>                  | \$0.00                              |                             | _ 16                                                                                             |
|                                                                                                    |                                                                          | <u>ь.</u> тэ                   |                                     |                             |                                                                                                  |
| Architect: 1                                                                                          | .4                                                                       | -                              | Ву: 15                              |                             | Date: 04-30-2020                                                                                 |
|                                                                                                    | .7<br>/ork or designated portion to<br>and incomplete items.             | hereof as substantiall         | By: <b>18</b><br>y complete on 04-3 | 30-2020 🗂 and will as       | Date: 04-30-2020                                                                                 |
|                                                                                                    | 20                                                                       | •                              | ву: 21                              |                             | Date: 04-30-2020                                                                                 |
| Owner Representative:                                                                                 |                                                                          |                                |                                     |                             |                                                                                                  |
| Owner Representative:                                                                                 | -                                                                        | aintenance, heat, utilities, o | damage to the Work and insu         | rance shall be as follows:  |                                                                                                  |
| The responsibilities of the Owner a The Owner shall provide security, r                               | and the Contractor for security, ma                                      |                                | -                                   |                             | Contractor is to retain insurance as specified in the                                            |
| The responsibilities of the Owner a<br>The Owner shall provide security, r<br>Contract Documents.     | and the Contractor for security, manaintenance, utilities, and insurance | ce; the Contractor shall reta  | in responsibility for damage c      | aused by his own personnel. |                                                                                                  |
| The responsibilities of the Owner a<br>The Owner shall provide security, r<br>Contract Documents.     | and the Contractor for security, manaintenance, utilities, and insurance | ce; the Contractor shall reta  | in responsibility for damage c      | aused by his own personnel. | Contractor is to retain insurance as specified in the secure consent of Surety Company, if any). |
| <br>The responsibilities of the Owner a<br>The Owner shall provide security, r<br>Contract Documents. | and the Contractor for security, manaintenance, utilities, and insurance | ce; the Contractor shall reta  | in responsibility for damage c      | aused by his own personnel. |                                                                                                  |
| <br>The responsibilities of the Owner a<br>The Owner shall provide security, r<br>Contract Documents. | and the Contractor for security, manaintenance, utilities, and insurance | ce; the Contractor shall reta  | in responsibility for damage c      | aused by his own personnel. |                                                                                                  |
| <br>The responsibilities of the Owner a<br>The Owner shall provide security, r<br>Contract Documents. | and the Contractor for security, manaintenance, utilities, and insurance | ce; the Contractor shall reta  | in responsibility for damage c      | aused by his own personnel. |                                                                                                  |
| The responsibilities of the Owner a<br>The Owner shall provide security, r<br>Contract Documents.     | and the Contractor for security, manaintenance, utilities, and insurance | ce; the Contractor shall reta  | in responsibility for damage c      | aused by his own personnel. |                                                                                                  |

**24-** Click on the **Attachments** tab in the top header.

- **25** Click on **+Add button** and select **Document Manager** in the gray bar (located just below top header).
- **26- FILES LOOKUP** window will pop up, then select desired file.

| + Add                   | MAIN                                      | NOTES                                    | ATTACHMENTS                             |           |
|-------------------------|-------------------------------------------|------------------------------------------|-----------------------------------------|-----------|
| - Add                   |                                           |                                          |                                         |           |
|                         |                                           |                                          |                                         |           |
|                         |                                           |                                          |                                         |           |
|                         |                                           |                                          |                                         |           |
|                         |                                           | From Yo                                  | our Computer                            |           |
|                         |                                           | From Do                                  | ocument Manager                         |           |
|                         |                                           | Link PM                                  | IWeb Record                             |           |
|                         |                                           | Link Pro                                 | oject Email                             |           |
|                         |                                           | Link We                                  | eb URL                                  |           |
|                         |                                           | SharePo                                  | pint                                    |           |
|                         |                                           |                                          |                                         |           |
|                         |                                           |                                          |                                         |           |
|                         |                                           |                                          |                                         |           |
|                         |                                           |                                          | Drop files here or click the Add button |           |
|                         | on the <b>Work</b><br>the <b>Submit</b> b | <b>flow</b> tab in the top he<br>outton. | eader.                                  |           |
|                         |                                           |                                          | eader.                                  |           |
|                         |                                           |                                          | eader.                                  | WORKFLOW  |
| <b>3-</b> Click         | the <b>Submit</b> b                       | utton.                                   |                                         | WORKFLOW  |
| <b>3-</b> Click         | the <b>Submit</b> b                       | utton.                                   |                                         | WORKFLOW  |
| <b>3-</b> Click         | the <b>Submit</b> b                       | utton.                                   |                                         | WORKFLOW. |
| ACTIONS -               | the <b>Submit</b> b                       | utton.                                   |                                         | WORKFLOW  |
| <b>3-</b> Click         | the <b>Submit</b> b                       | utton.                                   |                                         | WORKFLOW  |
| B- Click                | the <b>Submit</b> b                       | utton.                                   |                                         | WORKFLOW  |
| ACTIONS -               | T                                         | utton.                                   |                                         | WORKFLOW  |
| ACTIONS -               | T                                         | utton.                                   |                                         | WORKFLOW  |
| ACTIONS                 | T<br>T<br>T<br>T<br>T                     | utton.                                   |                                         | WORKFLOW  |
| ACTIONS                 | T<br>T<br>T<br>T<br>T                     | utton.                                   |                                         | WORKFLOW  |
| ACTIONS -               | T<br>T<br>T<br>T<br>T                     | utton.                                   |                                         | WORKFLOW  |
| - BUSINESS F - WORKFLOW | T<br>MAIN<br>T<br>PROCESS                 | utton.                                   |                                         | WORKFLOW  |
| B- Click                | T<br>T<br>T<br>T<br>T                     | utton.                                   |                                         | WORKFLOW  |
| B- Click                | T<br>MAIN<br>T<br>PROCESS                 | utton.                                   |                                         | WORKFLOW  |
| - BUSINESS F - WORKFLOW | T<br>MAIN<br>T<br>PROCESS                 | utton.                                   |                                         | WORKFLOW  |